# OptiPlex 7020

# Quick Start Guide

Stručná úvodní příručka Gyors üzembe helyezési útmutató Skrócona instrukcia uruchomienia Stručná úvodná príručka

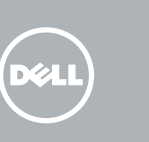

# 1 Connect the keyboard and mouse

Připojte klávesnici a myš Csatlakoztassa a billentyűzetet és az egeret Podłącz klawiaturę i mysz Pripojte klávesnicu a myš

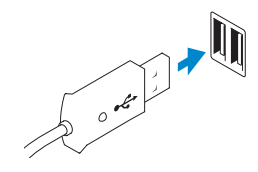

USB Connector

Or | Nebo | Vagy | Lub | Alebo

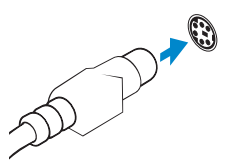

Konektor USB USB-csatlakozó Złącze USB Konektor USB

PS/2 Connector Konektor PS/2 PS/2 csatlakozó Złącze PS/2 Konektor PS/2

## 2 Connect the network cable (optional)

**NOTE:** If you ordered your computer with a discrete graphics card, connect the display to the discrete graphics card.

Připojte síťový kabel (volitelné) Csatlakoztassa a hálózati kábelt (opcionális) Podłącz kabel sieciowy (opcjonalnie) Pripojte sieťový kábel (voliteľný)

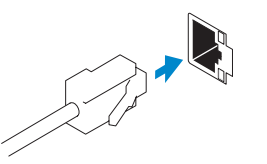

# 3 Connect the display

Připojte displej Csatlakoztassa a monitort Podłącz monitor Pripojte obrazovku

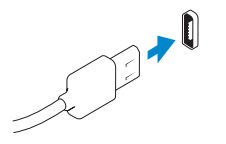

### DisplayPort Connector

- **POZNÁMKA:** Pokud jste počítač objednali se samostatnou grafickou kartou, připojte displej k samostatné grafické kartě.
- **MEGJEGYZÉS:** Ha a számítógéphez különálló grafikus kártyát rendelt, a monitort csatlakoztassa a különálló grafikus kártyára.
- **UWAGA:** Jeśli z komputerem zamówiono autonomiczną kartę graficzną, monitor należy podłączyć do złącza w tej karcie.
- **Z POZNÁMKA:** Ak ste si svoj počítač objednali s diskrétnou grafickou kartou, pripojte obrazovku k diskrétnej grafickej karte.

Konektor DisplayPort DisplayPort csatlakozó Złącze DisplayPort Konektor DisplayPort

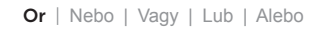

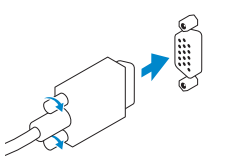

VGA Connector Konektor VGA VGA csatlakozó Złącze VGA Konektor VGA

# 4 Connect the power cable on your computer and display

Připojte napájecí kabel k počítači a displeji Csatlakoztassa a számítógép és a monitor tápkábelét Podłącz kabel zasilania do komputera i monitora Zapojte napájacie káble do počítača a obrazovky

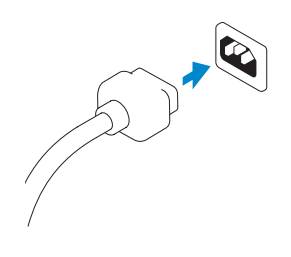

# 5 Turn on your computer and display

Zapněte počítač a displej Kapcsolja be számítógépét és monitorát Włącz komputer i monitor Zapnite počítač a obrazovku

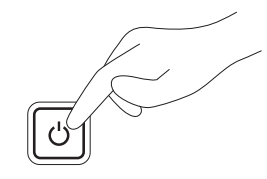

# 6 Finish Windows setup

Dokončete nastavení v systému Windows Fejezze be a Windows beállítását Skonfiguruj system Windows Dokončite inštaláciu systému Windows

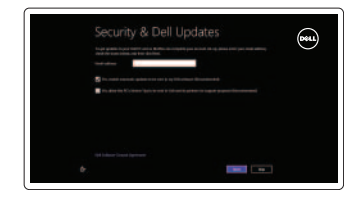

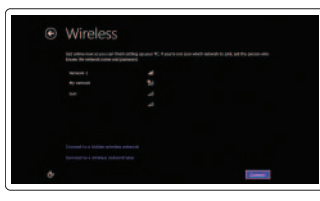

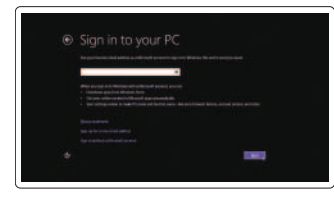

### Enable security and updates

Aktivujte zabezpečení a aktualizace Kapcsolja be a számítógép védelmét és a frissítéseket Włącz zabezpieczenia i aktualizacje Povoľte bezpečnostné funkcie a aktualizácie

### Connect to your network

Připojte se k síti Kapcsolódjon a hálózatához Nawiąż połączenie z siecią Pripojte sa k sieti

### Log in to your Microsoft account or create a local account

Přihlaste se k účtu Microsoft nebo si vytvořte místní účet Jelentkezzen be Microsoft fiókjába vagy hozzon létre helyi fiókot Zaloguj się do konta Microsoft albo utwórz konto lokalne

Prihláste sa na konto Microsoft alebo si vytvorte lokálne konto

### Explore resources

Prohlédněte si prostředky | Fedezze fel a lehetőségeket Zapoznaj się z zasobami | Preskúmajte zdroje

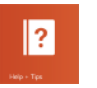

### Help and Tips

Rady a nápověda | Súgó és tippek Pomoc i porady | Pomocník a rady

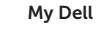

# Můj Dell | Az én Dell számítógépem

Mój Dell | Môj Dell

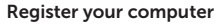

Registrace počítače | Regisztrálja a számítógépét Zarejestruj komputer | Zaregistrujte si počítač

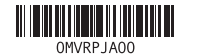

### Features

Funkce | Jellemzők | Funkcje | Vlastnosti

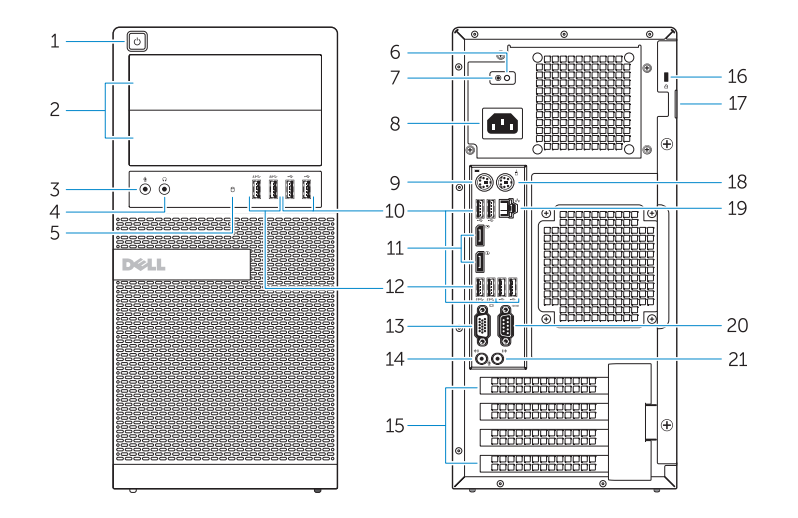

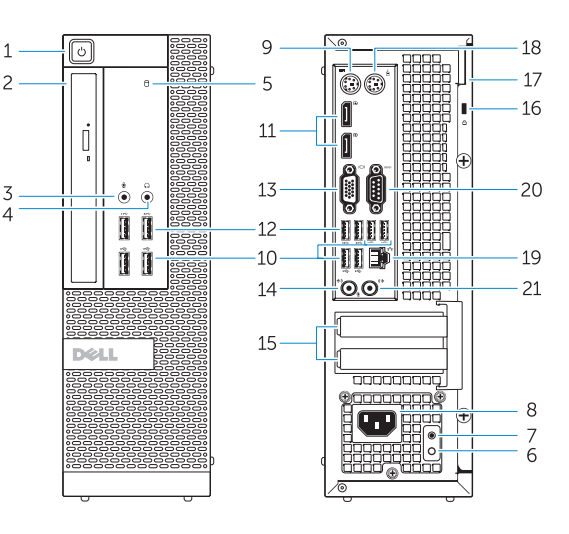

OptiPlex 7020 MT OptiPlex 7020 SFF

- 1. Power button/Power light
- 2. Flex bay
- 3. Microphone connector
- 4. Headphone connector
- 5. Hard-drive activity light
- 6. Power-supply diagnostic light
- 7. Power-supply diagnostic button
- 8. Power cable connector
- 9. Keyboard connector
- 10. USB 2.0 connector
- 11. DisplayPort connector
- 12. USB 3.0 connector
- 13. VGA connector

### 14. Line-in/microphone connector

- **15.** Expansion card slots
- 16. Security cable slot
- 17. Padlock ring
- 18. Mouse connector
- 19. Network connector
- 20. Serial connector
- 21. Line-out connector

- 1. Tlačítko napájení a kontrolka napájení 14. Konektor vstupu/mikrofonu 2. Pozice flex
- 3. Konektor pro mikrofon
- 4. Konektor pro sluchátka
- 5. Indikátor činnosti pevného disku
- 6. Diagnostický indikátor napájení
- 7. Diagnostické tlačítko napájení
- 8. Konektor napájecího kabelu
- 9. Konektor klávesnice
- 10. Konektor USB 2.0
- 11. Konektor DisplayPort
- 12. Konektor USB 3.0
- 13. Konektor VGA
- 15. Bővítőkártya foglalatok 16. Biztonsági kábel foglalata 17. Lakatgyűrű 18. Egér csatlakozó 19. Hálózati csatlakozó 20. Soros csatlakozó
	-
- 
- 21. Line kimenet csatlakozó

- 
- 15. Pozice pro rozšiřující karty
- 16. Slot bezpečnostního kabelu
- 17. Kroužek na visací zámek
- 
- 19. Síťový konektor
- 20. Konektor sériového rozhraní
- 21. Výstupní konektor
- 18. Konektor myši
- 
- 
- 
- -
- 
- -
	-

- 
- 15. Sloty na rozširujúce karty
- 16. Otvor pre bezpečnostný kábel 17. Krúžky na visiaci zámok
- 18. Konektor myši
- 19. Sieťový konektor
- 20. Konektor sériového rozhrania
- 21. Konektor na linkový výstup
- 1. Tápellátás gomb/tápellátás jelzőfény 14. Vonal bemenet/mikrofoncsatlakozó
- 2. Floppy meghajtóállvány
- 3. Mikrofon csatlakozó
- 4. Fejhallgató csatlakozó
- 5. Merevlemez-meghajtó aktivitás jelzőfény
- 6. Tápegység diagnosztika jelzőfény
- 7. Tápegység diagnosztika gomb
- 8. Tápkábel csatlakozó
- 9. Billentyűzet csatlakozó
- 10. USB 2.0 csatlakozó
- 11. DisplayPort csatlakozó
- 12. USB 3.0 csatlakozó
- 13. VGA csatlakozó

- 1. Przycisk zasilania/Lampka zasilania 14. Złącze wejścia liniowego/mikrofonu
- 2. Wnęka FlexBay
- 3. Złącze mikrofonu
- 4. Złącze słuchawek
- 
- 5. Lampka aktywności dysku twardego 18. Złącze myszy
- 6. Lampka diagnostyczna zasilacza
- 7. Przycisk diagnostyki zasilacza
- 8. Złącze kabla zasilania
- 9. Złącze klawiatury
- 10. Złącze USB 2.0
- 11. Złącze DisplayPort
- 12. Złącze USB 3.0
- 13. Złącze VGA

15. Gniazda kart rozszerzeń 16. Gniazdo linki antykradzieżowej

17. Pierścień kłódki

19. Złącze sieciowe 20. Złącze szeregowe 21. Złącze wyjścia liniowego

- 1. Hlavný vypínač/kontrolka napájania 14. Konektor na linkový vstup/mikrofón
- 2. Zásuvka flex bay
- 3. Zásuvka na mikrofón
- 4. Konektor pre slúchadlá
- 5. Kontrolka aktivity pevného disku
- 6. Diagnostická kontrolka napájania
- 7. Diagnostické tlačidlo napájania
- 8. Konektor na napájací kábel
- 9. Konektor klávesnice
- 10. Konektor USB 2.0
- 11. Konektor DisplayPort
- 12. Konektor USB 3.0
- 13. Konektor VGA

#### Product support and manuals

Podpora a příručky k produktům Terméktámogatás és kézikönyvek Pomoc techniczna i podręczniki dotyczące produktu Podpora a príručky produktu

dell.com/support

dell.com/windows8

### Contact Dell

Kontaktujte společnost Dell Kérjen segítséget a Dell szakembereitől Kontakt z firmą Dell Kontaktujte Dell

#### dell.com/contactdell

### Regulatory and safety

Regulace a bezpečnost Szabályozások és biztonság Przepisy i bezpieczeństwo Zákonom vyžadované a bezpečnostné informácie

### Regulatory model

Směrnicový model | Szabályozó modell

Model | Regulačný model Regulatory type

OptiPlex 7020 MT: D12M OptiPlex 7020 SFF: D13M

dell.com/regulatory\_compliance

Regulační typ | Szabályozó típus Typ | Regulačný typ

OptiPlex 7020 MT: D12M001 OptiPlex 7020 SFF: D13M001

Computer model Model počítače | Számítógép modell Model komputera | Model počítača

OptiPlex 7020 MT OptiPlex 7020 SFF